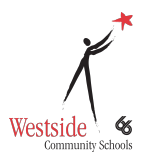

## **Classroom email summaries for guardians**

**Note**: You can only receive summaries for students with school accounts. As a guardian, you can receive email summaries showing your student's progress in classroom.

- You can choose the frequency of the emails, such as daily or weekly.
- You can unsubscribe or remove yourself from Classroom at any time.

## Guardian email summaries include:

- **Missing work**—Work that's late at the time the email was sent
- **Upcoming work**—Work that's due today and tomorrow (for daily emails) or work that's due in the upcoming week (for weekly emails)
- **Class activity**—Announcements, assignments, and questions recently posted by teachers

**As a guardian, you must receive and accept an email invitation before you can receive email summaries.** Only teachers and administrators from your student's school can send these invitations.

## **You have 120 days to accept an invitation before it expires.**

- 1. The teacher or administrator emails you an invitation for a particular student.
- 2. They can send it to any email address.
- 3. In your email program, open your email invitation.
- 4. Click **Accept**.
- 5. If you're not the guardian, click **I'm Not The Guardian**.
- 6. (Optional) To access the email summary settings page, [create a Google](https://support.google.com/edu/classroom/answer/6388136?hl=en#CreateGoogleAccount)  [Account.](https://support.google.com/edu/classroom/answer/6388136?hl=en#CreateGoogleAccount)

When you accept an invitation, you, your student, and the person who invited you (the teacher or administrator) receives an email confirmation.

You won't receive an email summary if:

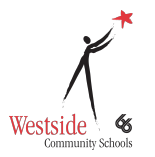

- **•** There's no activity to report for the given time period.
- All your student's teachers turned off notifications for their classes.
- You selected **No summaries** for how often you'd like to receive emails.
- **•** You aren't connected to any students in Classroom.